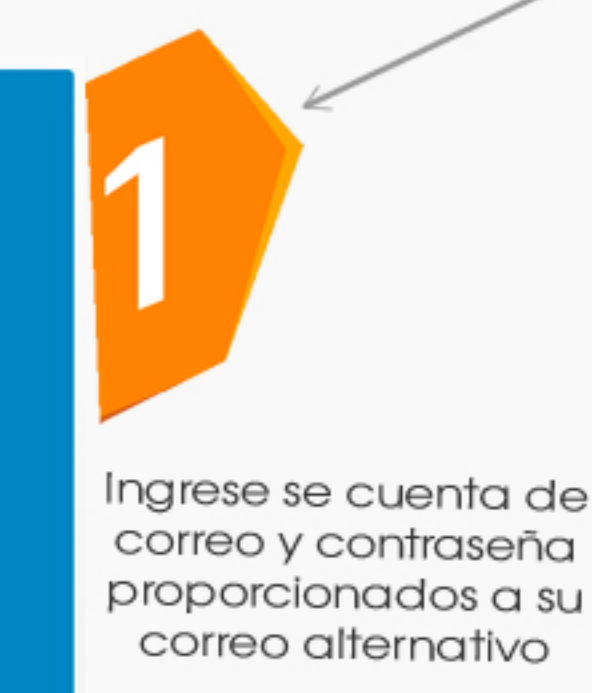

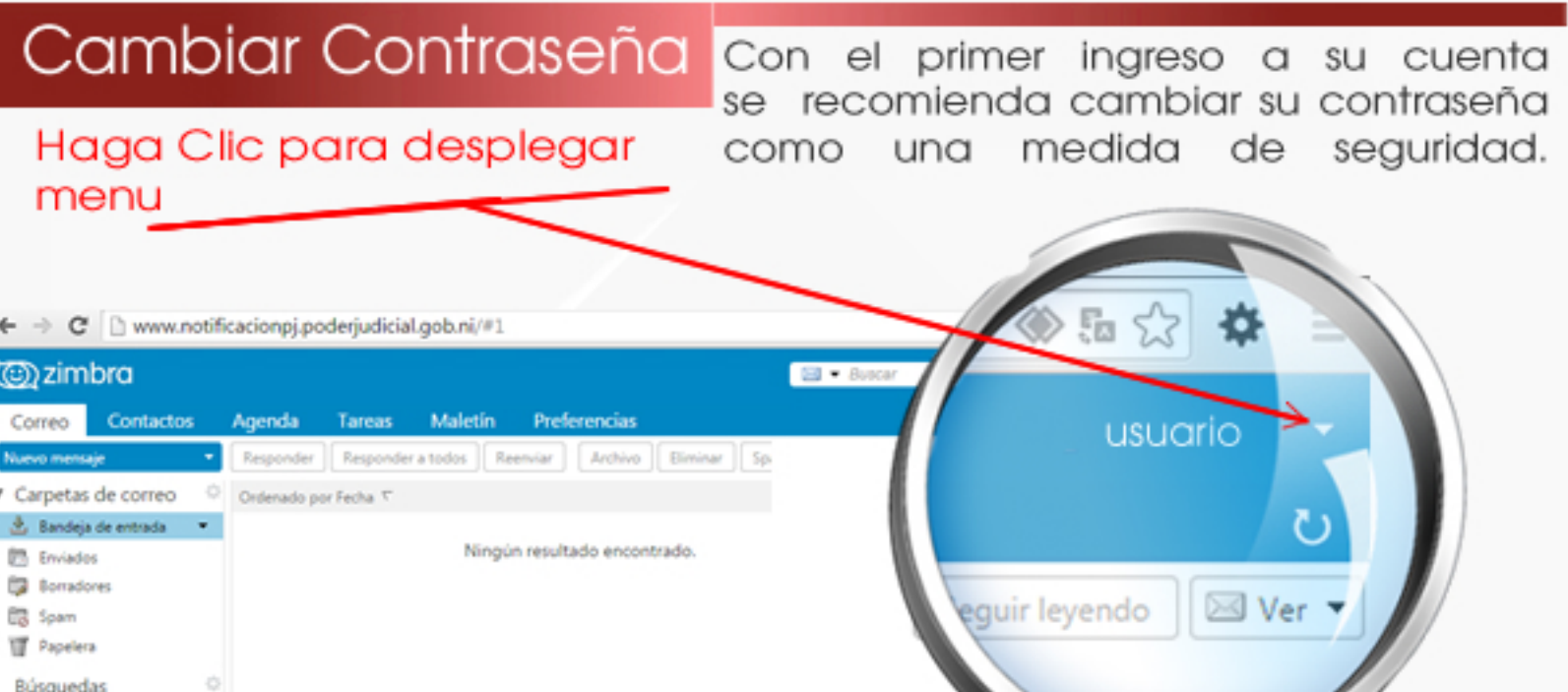

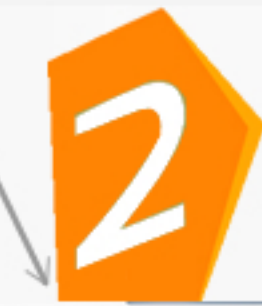

Validado usuario y contraseña, accederá a la bandeja de entrada, donde podrá verificar sus notificaciones electrónicas

 $\Rightarrow$  C  $\Box$  www.notificacionpj.poderjudicial.gob.ni/#1

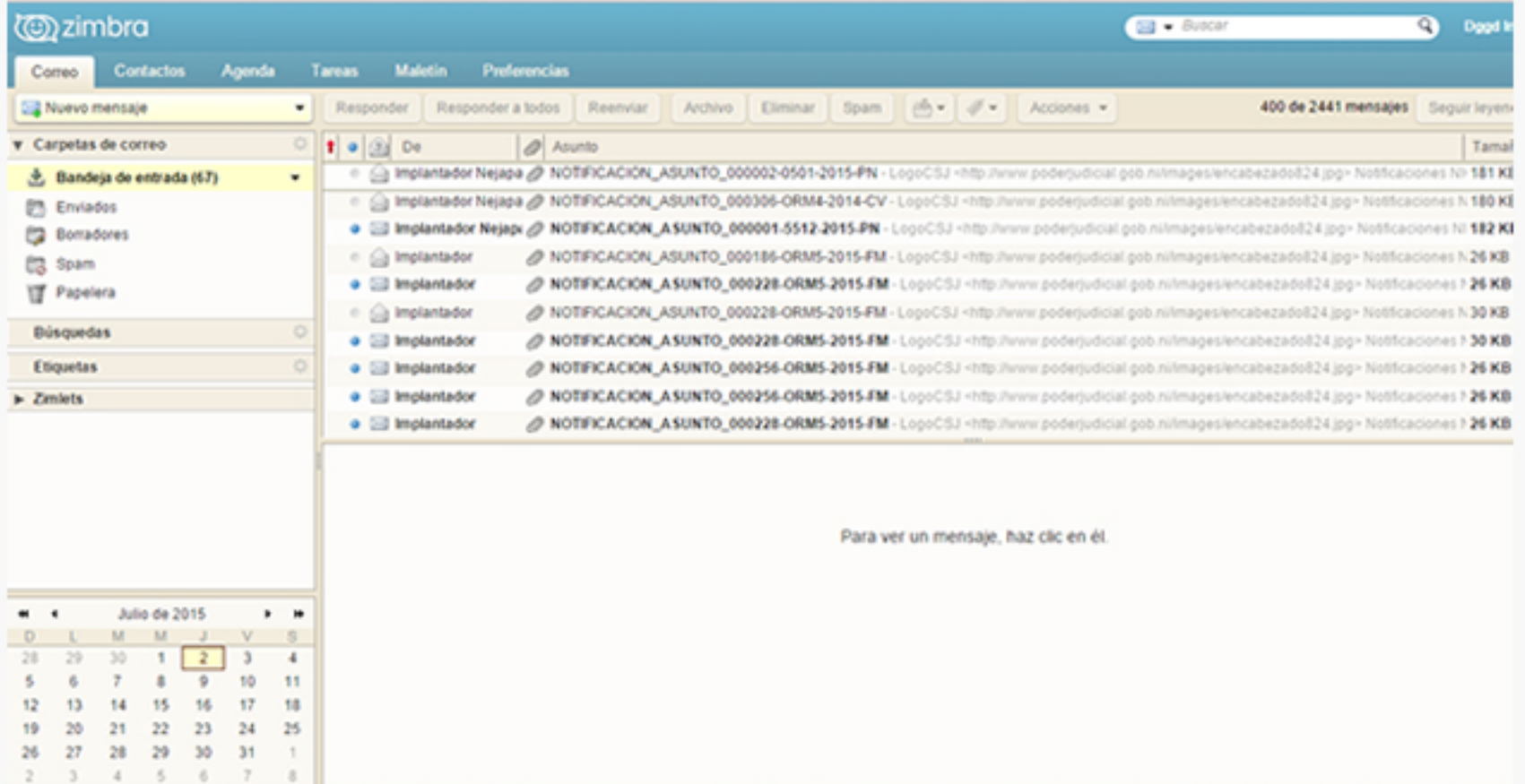

## Notificaciones Electrónicas

rot

Desde su dispositivo móvil, computadora de escritorio o portátil, acceda internet y escriba :

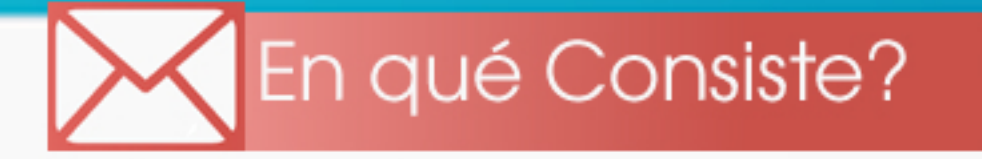

El Poder Judicial haciendo uso de las Tecnologias de Información y la Comunicación (TIC) en la Administración de Justicia, pone a la disposición de abogados y abogadas litigantes, el servicio de notificaciones electrónicas "e-Not".

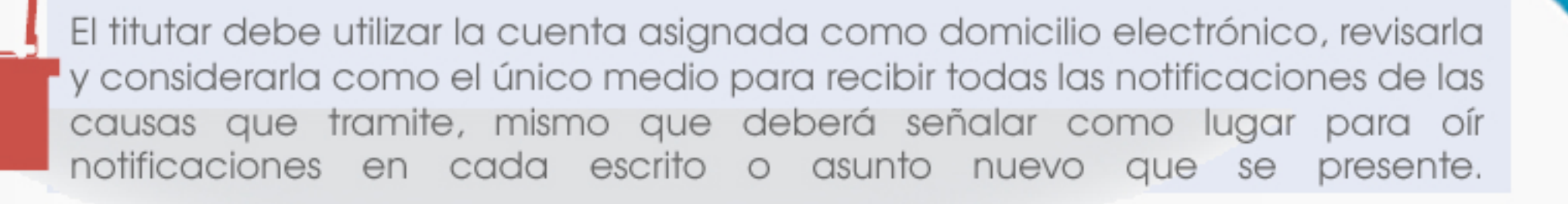

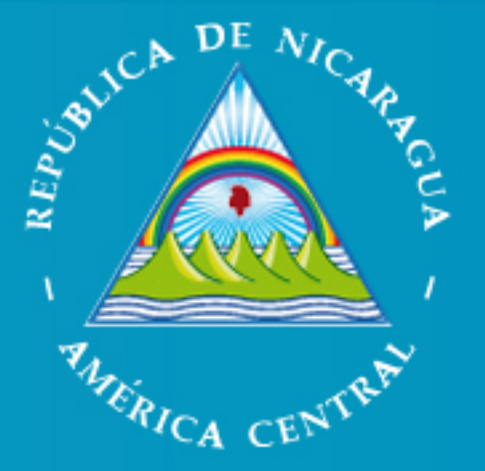

## **PODER JUDICIAL**

## Como reviso mis e-Not ?

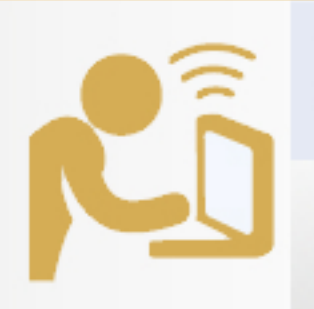

https://notificacionpj.poderjudicial.gob.ni/

## co zimbra

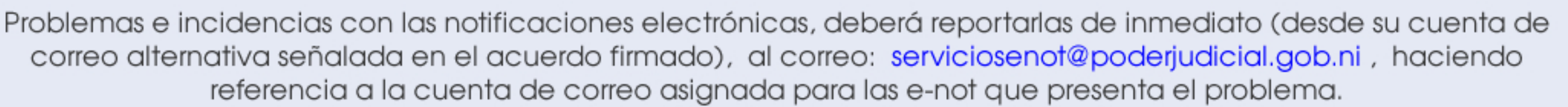

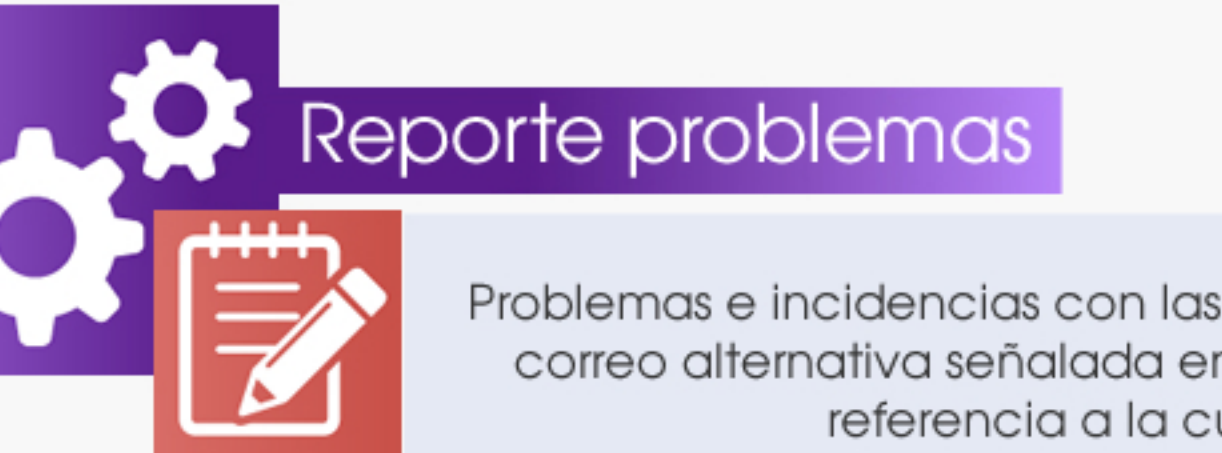

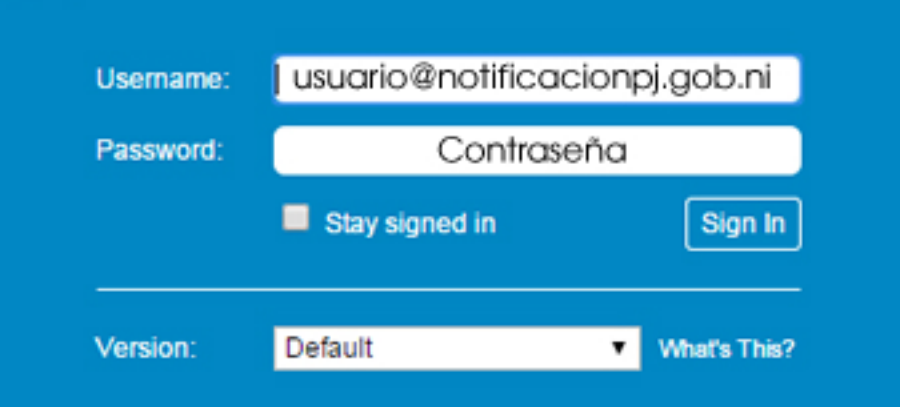

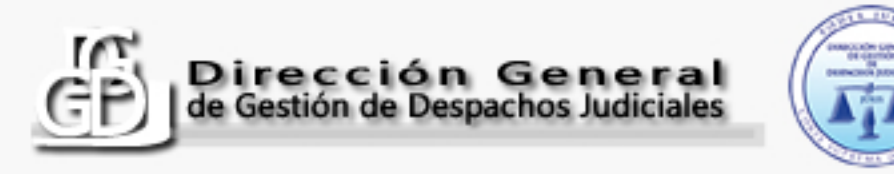

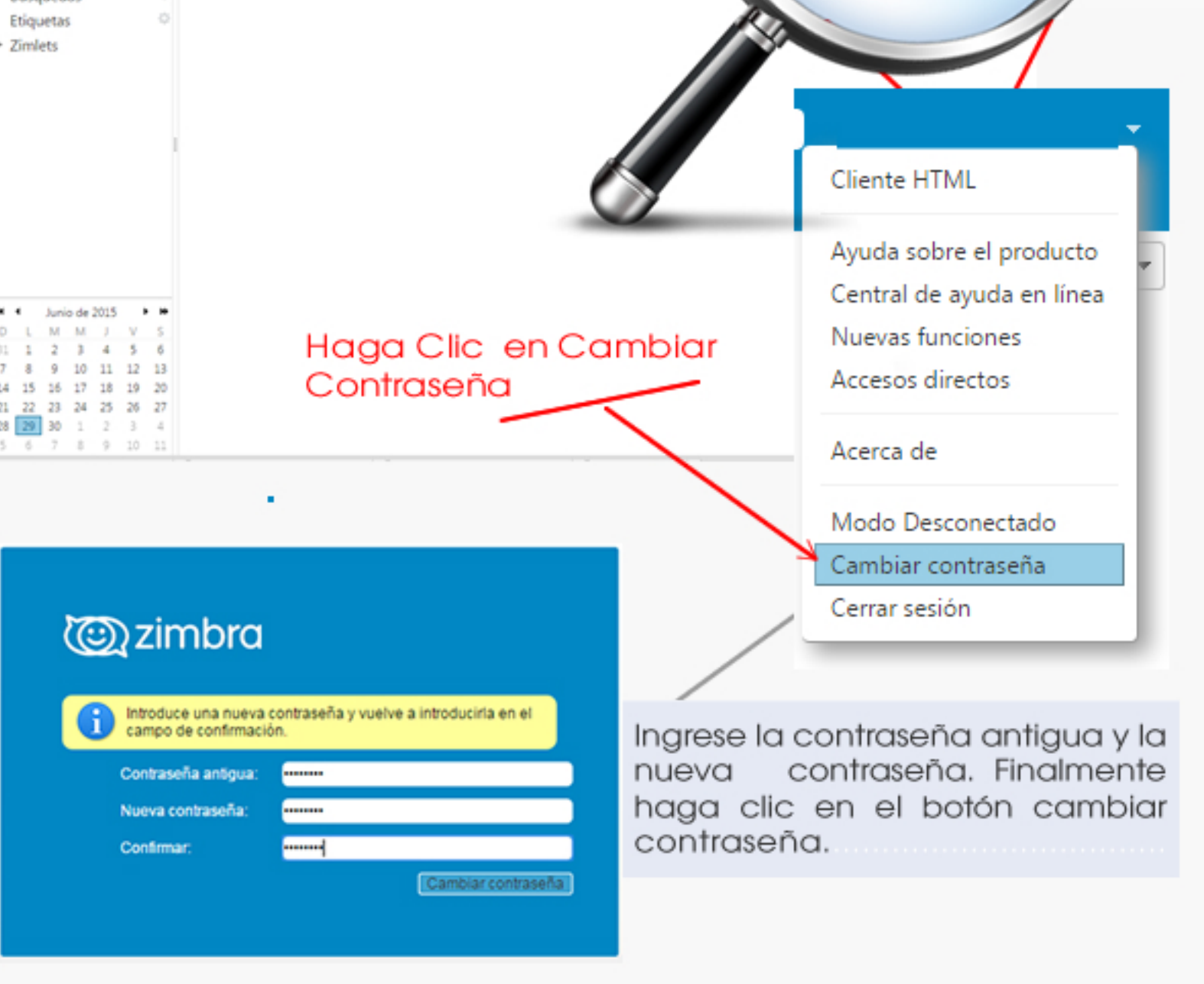